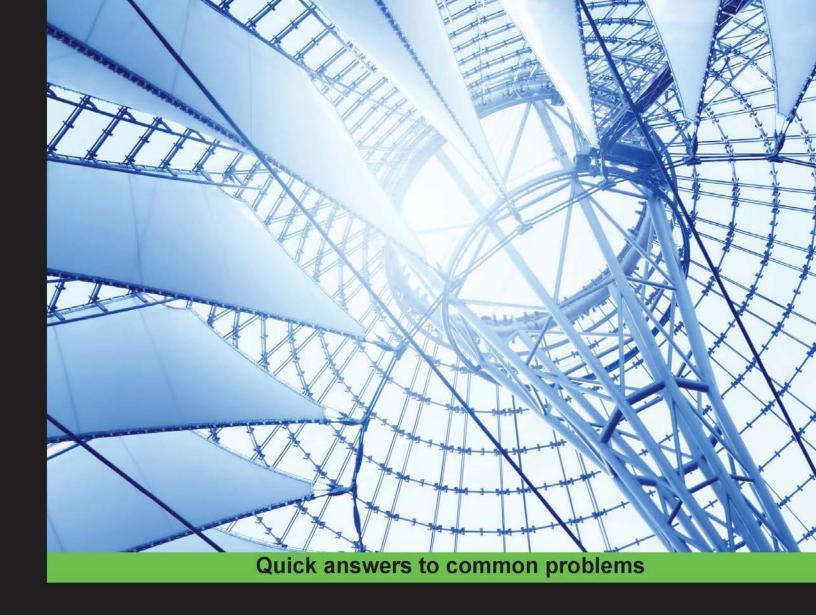

# Gephi Cookbook

Over 90 hands-on recipes to master the art of network analysis and visualization with Gephi

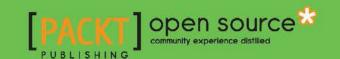

# **Gephi Cookbook**

Over 90 hands-on recipes to master the art of network analysis and visualization with Gephi

**Devangana Khokhar** 

**BIRMINGHAM - MUMBAI** 

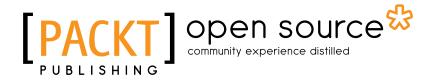

#### **Gephi Cookbook**

Copyright © 2015 Packt Publishing

All rights reserved. No part of this book may be reproduced, stored in a retrieval system, or transmitted in any form or by any means, without the prior written permission of the publisher, except in the case of brief quotations embedded in critical articles or reviews.

Every effort has been made in the preparation of this book to ensure the accuracy of the information presented. However, the information contained in this book is sold without warranty, either express or implied. Neither the author, nor Packt Publishing, and its dealers and distributors will be held liable for any damages caused or alleged to be caused directly or indirectly by this book.

Packt Publishing has endeavored to provide trademark information about all of the companies and products mentioned in this book by the appropriate use of capitals. However, Packt Publishing cannot guarantee the accuracy of this information.

First published: May 2015

Production reference: 1220515

Published by Packt Publishing Ltd. Livery Place 35 Livery Street Birmingham B3 2PB, UK.

ISBN 978-1-78398-740-5

www.packtpub.com

# **Credits**

**Author** 

Devangana Khokhar

Reviewers

Palash Goyal

Kyunghoon Kim

Pablo Paredes Navarro

Doug Needham

Steven Paul Sanderson II

**Commissioning Editor** 

Ashwin Nair

**Acquisition Editors** 

Purav Motiwalla

Rebecca Youé

**Content Development Editor** 

Kirti Patil

**Technical Editor** 

Ankita Thakur

**Copy Editors** 

Sonia Michelle Cheema

Stephen Copestake

**Project Coordinator** 

Nidhi Joshi

**Proofreaders** 

Stephen Copestake

Safis Editing

Indexer

Monica Ajmera Mehta

**Graphics** 

**Sheetal Aute** 

**Production Coordinator** 

Arvindkumar Gupta

**Cover Work** 

Arvindkumar Gupta

# **About the Author**

**Devangana Khokhar** is a consultant at ThoughtWorks Inc., working on a range of exciting projects, primarily in the data science and analytics domain and is currently based out of Bengaluru. She has more than 4 years of experience in data analytics, social networks analysis, machine learning, and information retrieval. She is also the director of Women Who Code's Bangalore chapter, a nonprofit organization focused on bringing more women into the field of technology. She holds a master's degree in theoretical computer science and has specialized in social network analysis from PSG College of Technology, Coimbatore. During her postgraduate study, she was intrigued by social networks and machine learning, and she has been in love with data science and analytics since then. Devangana has also been one of the reviewers for *R Graphs Cookbook Second Edition*, *Jaynal Abedin* and *Hrishi V. Mittal, Packt Publishing*.

She is passionate about spreading the message of educational equality and is an advocate of women's right to education and equal stature in the tech industry. She also takes an interest in cooking and reading books, mostly in the realm of nonfiction. She is a Twitter addict and very often shares resources that she finds interesting or useful in her pursuit of getting better at data science. She tweets at  $\frac{http://www.twitter.com/DevanganaK}{http://www.twitter.com/DevanganaK}$ 

# **Acknowledgments**

Prima facie, I am extremely grateful to my parents for being so understanding and supportive of my passion. If it weren't for their constant words of encouragement and belief in me, my dream of authoring my first book would have never come true. This book is dedicated to them, whose patience, love, and support enabled every keystroke.

I wish to sincerely thank my colleagues and friends who've been with me as my pillars of strength all the time. Their unceasing support kept me motivated throughout this journey.

I would like to extend a big thank you to the reviewers of my book and the various editors from Packt Publishing whose tremendous support and suggestions helped me in getting this book in the best possible shape.

Let me put on record my sense of gratitude to one and all for directly or indirectly lending their support to this venture.

## **About the Reviewers**

**Palash Goyal** graduated from IIT Guwahati and with a specialization in mathematics and computing. He is passionate about data science and its applications and spends most of his time researching on data science techniques. He has experience in digital marketing, web analytics, and mathematical finance. In his free time, he likes to travel, sketch, and follow blogs related to upcoming technologies and tech-products.

He is presently working with the data science team of MakeMyTrip Pvt. Ltd. and has experience working with start-ups in online marketing on Facebook and Google platforms as well as Oracle as an application developer. You can find his data science, neural networks, and artificial intelligence related tweets at http://www.twitter.com/palgoyal1 and you can connect with him on LinkedIn at in.linkedin.com/in/palashgoyal1.

I would like to thank my parents, sisters, and friends for their continuous support and help while reviewing this book.

**Kyunghoon Kim** is the cofounder of the event explorer Core. Today and is a unified MS/PhD student in the Department of Mathematical Sciences at Ulsan National Institute of Science and Technology (UNIST). He is interested in the development of new algorithms that are inspired by nature. Currently, he is focused on researching mathematical programming for data mining, especially its complex network structure. He is also currently working on a long-term project to design the framework to realize the automated mathematician.

Kyunghoon is an avid Python programmer. He talked on NetworkX, a Python library to study networks and graphs, at PyCon, Korea, in 2014.

I would like to thank the Packt Publishing team for giving me the chance to review this book, and I am pleased that this opportunity came my way. I would also like to thank my professor, Bongsoo Jang, who introduced me to the world of applied mathematics and supported me in all my endeavors. I am also extremely grateful for the support extended by my family and friends, who mean the world to me.

**Pablo Paredes Navarro** has a bachelor in business administration degree from Adolfo Ibáñez University, Chile, and an MSc in science and technology studies from the University of Edinburgh, UK. He has participated in different research projects, focusing on social network analysis and digital development, and has also talked at length on these subjects at seminars conducted in Chile and the United Kingdom. His current interests are related to the use of SNA for digital networks, e-government, and ICT for development purposes in general.

**Doug Needham** has been building and managing data-focused enterprises for over 20 years. Distilling data down to a graph and providing various analysis results to be used in customer sites has been his most recent focus. Doug can be reached on Twitter @dougneedham.

**Steven Paul Sanderson II** is currently in the last year of his graduate program, after which he will obtain his master's degree in public health from the State University of New York at Stony Brook University School of Medicine. He has worked in a hospital setting for about 9 years in various departments. Steven is an active user of StackExchange sites and his aim is to self-learn several topics, most notably Stack Overflow, where he is working to gain an understanding and become a better user of SQL, R, VB, and Python.

He is currently employed as an EpicCare analyst for NYU Langone Medical Center, located in Manhattan, a large forward thinking academic medical center.

Steven has also worked on Network Graph Analysis and Visualization with Gephi, Ken Cherven, Packt Publishing, and has also coauthored a book with a former professor, Phillip Baldwin, called The Pleistocene Re-Wilding of Johnny Paycheck, which can be found as a self-published book at LULU.com: http://www.lulu.com/shop/phillip-baldwin/the-pleistocene-re-wilding-of-johnny-paycheck/paperback/product-21204148.html.

I would like to thank Christina for making me complete on March 14, 2014, and being kind enough to become my wife; I love you.

### www.PacktPub.com

#### Support files, eBooks, discount offers, and more

For support files and downloads related to your book, please visit www.PacktPub.com.

Did you know that Packt offers eBook versions of every book published, with PDF and ePub files available? You can upgrade to the eBook version at www.PacktPub.com and as a print book customer, you are entitled to a discount on the eBook copy. Get in touch with us at service@packtpub.com for more details.

At www.PacktPub.com, you can also read a collection of free technical articles, sign up for a range of free newsletters and receive exclusive discounts and offers on Packt books and eBooks.

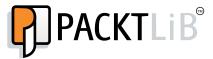

https://www2.packtpub.com/books/subscription/packtlib

Do you need instant solutions to your IT questions? PacktLib is Packt's online digital book library. Here, you can search, access, and read Packt's entire library of books.

#### Why Subscribe?

- ▶ Fully searchable across every book published by Packt
- Copy and paste, print, and bookmark content
- On demand and accessible via a web browser

#### Free Access for Packt account holders

If you have an account with Packt at www.PacktPub.com, you can use this to access PacktLib today and view 9 entirely free books. Simply use your login credentials for immediate access.

# **Table of Contents**

| <u>Preface</u>                                                             | V  |
|----------------------------------------------------------------------------|----|
| Chapter 1: Getting Started with Gephi                                      | 1  |
| Introduction                                                               | 1  |
| Installing Gephi                                                           | 2  |
| Troubleshooting the Gephi installation                                     | 5  |
| Exploring Gephi's graphical user interface                                 | 6  |
| The basics of working in the Overview mode                                 | 9  |
| The basics of working in the Data Laboratory mode                          | 14 |
| The basics of working in the Preview mode                                  | 15 |
| Chapter 2: Basic Graph Manipulations                                       | 17 |
| Introduction                                                               | 18 |
| Generating a random graph                                                  | 18 |
| Selecting and highlighting nodes in the graph                              | 20 |
| Coloring and sizing nodes in the graph                                     | 26 |
| Adding nodes and edges to the graph                                        | 28 |
| Editing node attributes in the graph                                       | 30 |
| Finding out the shortest path in the graph                                 | 31 |
| Setting the edge and label properties                                      | 33 |
| Setting basic properties for graphs, nodes, edges, and labels              | 35 |
| Changing the background color of the graph                                 | 37 |
| Generating a heat map for the graph                                        | 37 |
| Showing convex hulls for a graph where a hierarchy exists                  | 39 |
| Showing/hiding various parts of the graph                                  | 41 |
| Reverting changes in the graph to the original presets                     | 42 |
| Creating a PNG file directly from the graph window in user-specified sizes | 44 |

| Chapter 3: Using Graph Layout Algorithms                          | 47  |
|-------------------------------------------------------------------|-----|
| Introduction                                                      | 48  |
| Using the Clockwise Rotate layout algorithm                       | 48  |
| Using the Counter-Clockwise Rotate layout algorithm               | 53  |
| Using the Contraction layout algorithm                            | 59  |
| Using the Expansion layout algorithm                              | 61  |
| Using the Force Atlas layout algorithm                            | 64  |
| Using the Force Atlas 2 layout algorithm                          | 70  |
| Using the Fruchterman Reingold layout algorithm                   | 73  |
| Using the Label Adjust layout algorithm                           | 75  |
| Using the Random Layout algorithm                                 | 78  |
| Using the Yifan Hu layout algorithm                               | 80  |
| Using the Yifan Hu Proportional layout algorithm                  | 82  |
| Using the Yifan Hu Multilevel layout algorithm                    | 84  |
| Chapter 4: Working with Partition and Ranking Algorithms          | 87  |
| Introduction                                                      | 87  |
| Partitioning the graph based on node attributes                   | 88  |
| Partitioning the graph based on edge attributes                   | 95  |
| Configuring node colors in a graph by ranking nodes               | 97  |
| Configuring node sizes in a graph by ranking nodes                | 101 |
| Configuring node label colors in a graph by ranking nodes         | 104 |
| Configuring node label sizes in a graph by ranking nodes          | 107 |
| Configuring edge colors in a graph by ranking edges               | 109 |
| Configuring the colors of edge labels in a graph by ranking edges | 111 |
| Configuring the size of edge labels in a graph by ranking edges   | 113 |
| Chapter 5: Running Metrics, Filters, and Timelines                | 115 |
| Introduction                                                      | 116 |
| Selecting a list of metrics for a graph                           | 116 |
| Finding the average degree and average weighted degree of a graph | 118 |
| Finding the network diameter                                      | 121 |
| Finding graph density                                             | 125 |
| Finding the HITS value for a graph                                | 126 |
| Finding a graph's modularity                                      | 130 |
| Finding a graph's PageRank                                        | 132 |
| Finding connected components in a graph                           | 135 |
| Getting a node overview of a graph                                | 138 |
| Getting an edge overview of a graph                               | 141 |
| Getting dynamic statistics for a graph                            | 144 |
| Applying individual filters on a graph                            | 146 |

| Table of                                                                | Contents    |
|-------------------------------------------------------------------------|-------------|
| Applying a combination of filters on a graph                            | 148         |
| Filtering dynamic graphs based on time intervals                        | 150         |
| Chapter 6: Working in the Data Laboratory Mode                          | <b>153</b>  |
| Introduction                                                            | 153         |
| Importing a spreadsheet                                                 | 154         |
| Adding and deleting nodes in a graph                                    | 159         |
| Changing the attributes of an existing node in a graph                  | 161         |
| Adding and deleting edges in a graph                                    | 163         |
| Changing the attributes of an existing edge in a graph                  | 165         |
| Adding/deleting columns                                                 | 166         |
| Merging columns                                                         | 168         |
| Copying data between columns                                            | 171         |
| Filtering, searching, and modifying data based on particular attributes | 173         |
| Creating columns with dynamic regular expression filtering              | 174         |
| Exporting a table                                                       | 176         |
| Chapter 7: Getting Graphs and Networks Ready for Preview                | 179         |
| Introduction                                                            | 180         |
| Previewing and fine-tuning a graph in the Default mode                  | 180         |
| Previewing and fine-tuning a graph in the Default Curved mode           | 182         |
| Previewing and fine-tuning a graph in the Default Straight mode         | 184         |
| Previewing and fine-tuning a graph in the Text outline mode             | 186         |
| Previewing and fine-tuning a graph in the Black Background mode         | 187         |
| Previewing and fine-tuning a graph in the Edges Custom Color mode       | 189         |
| Previewing and fine-tuning a graph in the Tag Cloud mode                | 192         |
| Exporting a graph in the SVG, PNG, or PDF format                        | 194         |
| Chapter 8: Exploring Dynamic and Multilevel Graphs                      | 199         |
| Introduction                                                            | 199         |
| Building dynamic/temporal graphs in Gephi                               | 200         |
| Working with dynamic/temporal graphs                                    | 204         |
| Working with multilevel graphs                                          | 209         |
| Expanding and contracting subgraphs in metanodes                        | 212         |
| Clustering links and attributes                                         | 215         |
| Chapter 9: Getting Real-world Graph Datasets                            | 219         |
| Introduction                                                            | <b>21</b> 9 |
| Exploring the Web and Internet domain – EuroSiS Web mapping study       | 220         |
| Exploring the Web and Internet domain – the Internet dataset            | 223         |
| Exploring social networks – Zachary's karate club dataset               | 226         |
| Exploring social networks – Twitter's mentions and retweets dataset     | 230         |
| Exploring biological networks – the C. Elegans neural network dataset   | 232         |

| Table of Contents —                                        |     |
|------------------------------------------------------------|-----|
| Exploring biological networks – the yeast dataset          | 235 |
| Exploring the infrastructure domain – the airlines dataset | 238 |
| Importing data from MySQL databases                        | 242 |
| Importing data from Neo4j databases                        | 244 |
| Importing data via NodeXL                                  | 247 |
| Chapter 10: Exploring Some Useful Gephi Plugins            | 251 |
| Introduction                                               | 251 |
| Exporting networks on the Web using Seadragon              | 252 |
| Exporting rich interactive visualizations using Sigma.js   | 256 |
| Describing complex network structures using GEXF           | 260 |
| Generating world maps                                      | 262 |
| Performing social network analysis                         | 265 |
| Index                                                      | 269 |

# **Preface**

Gephi Cookbook is a guide to learn about interactive network exploration and visualization accompanied by the graph theory concepts that drive them. It helps you to understand about the nuances of network visualization, not only from a conceptual, but also from an implementation perspective. This book is an invaluable resource if you are looking forward to getting a deep-dive into the network analysis domain without having to learn how to code.

#### What this book covers

Chapter 1, Getting Started with Gephi, will take you through the process of installing Gephi on various platforms. It also gives you an overview of Gephi's GUI and basic understanding of various modes available in it.

Chapter 2, Basic Graph Manipulations, teaches you to perform basic graph manipulations such as adding and deleting nodes, editing node attributes, and applying filters on networks by exploiting the user friendly interface of Gephi.

Chapter 3, Using Graph Layout Algorithms, explores the basic default layout algorithms available in Gephi from both a conceptual as well as an implementation perspective.

Chapter 4, Working with Partition and Ranking Algorithms, will take you through the processes of the ranking and partitioning of graphs based on user-defined metrics and modifying the graph visualization based on various parameters.

Chapter 5, Running Metrics, Filters, and Timelines, will enable you to learn about the statistical properties of graphical networks and how they can exploit these properties with the help of Gephi.

Chapter 6, Working in the Data Laboratory Mode, thoroughly describes the Data Laboratory mode in Gephi, and explores a number of tasks that can be accomplished with the help of this mode.

Chapter 7, Getting Graphs and Networks Ready for Preview, covers the in-built rendering settings of Gephi and the process of exporting the final graph to multiple formats.

| D | re: | fo | ^ |  |
|---|-----|----|---|--|
|   |     |    |   |  |

Chapter 8, Exploring Dynamic and Multilevel Graphs, focuses on two special kinds of graphs, dynamic graphs and multilevel graphs, and describes their working in detail.

Chapter 9, Getting Real-world Graph Datasets, explores various networks in Gephi. Also, it describes the art of fetching data from a number of different sources.

Chapter 10, Exploring Some Useful Gephi Plugins, describes a number of plugins that are extensively used by researchers and developers while working with Gephi.

#### What you need for this book

To run the various recipes in this book, Gephi version 0.8 is required. Unless otherwise mentioned, it is best to have the latest version of this software.

#### Who this book is for

If you want to learn network analysis and visualization along with graph concepts from scratch, then this book is for you. This is ideal for those of you with little or no understanding of Gephi and this domain, but will also be beneficial for those interested in expanding their knowledge and experience.

#### **Sections**

In this book, you will find several headings that appear frequently (Getting ready, How to do it, How it works, There's more, and See also).

To give clear instructions on how to complete a recipe, we use these sections as follows:

#### **Getting ready**

This section tells you what to expect in the recipe, and describes how to set up any software or any preliminary settings required for the recipe.

#### How to do it...

This section contains the steps required to follow the recipe.

#### How it works...

This section usually consists of a detailed explanation of what happened in the previous section.

#### There's more...

This section consists of additional information about the recipe in order to make the reader more knowledgeable about the recipe.

#### See also

This section provides helpful links to other useful information for the recipe.

#### **Conventions**

In this book, you will find a number of text styles that distinguish between different kinds of information. Here are some examples of these styles and an explanation of their meaning.

Code words in text, database table names, folder names, filenames, file extensions, pathnames, dummy URLs, user input, and Twitter handles are shown as follows: "Open the gephi.conf file and, in the default options, change the -J-Xmx512m value to -J-Xmx1024m."

**New terms** and **important words** are shown in bold. Words that you see on the screen, for example, in menus or dialog boxes, appear in the text like this: "The upper-left corner on the screen has three tabs namely **Overview**, **Data Laboratory**, and **Preview**, which represent the three modes present in Gephi for network manipulation."

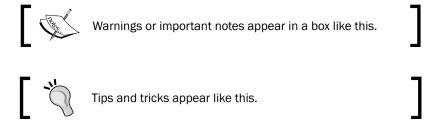

#### Reader feedback

Feedback from our readers is always welcome. Let us know what you think about this book—what you liked or disliked. Reader feedback is important for us as it helps us develop titles that you will really get the most out of.

To send us general feedback, simply e-mail feedback@packtpub.com, and mention the book's title in the subject of your message.

If there is a topic that you have expertise in and you are interested in either writing or contributing to a book, see our author guide at www.packtpub.com/authors.

#### **Customer support**

Now that you are the proud owner of a Packt book, we have a number of things to help you to get the most from your purchase.

#### Downloading the color images of this book

We also provide you with a PDF file that has color images of the screenshots/diagrams used in this book. The color images will help you better understand the changes in the output. You can download this file from http://www.packtpub.com/sites/default/files/downloads/74050S\_ColorImages.pdf.

#### Errata

Although we have taken every care to ensure the accuracy of our content, mistakes do happen. If you find a mistake in one of our books—maybe a mistake in the text or the code—we would be grateful if you could report this to us. By doing so, you can save other readers from frustration and help us improve subsequent versions of this book. If you find any errata, please report them by visiting http://www.packtpub.com/submit-errata, selecting your book, clicking on the **Errata Submission Form** link, and entering the details of your errata. Once your errata are verified, your submission will be accepted and the errata will be uploaded to our website or added to any list of existing errata under the Errata section of that title.

To view the previously submitted errata, go to https://www.packtpub.com/books/content/support and enter the name of the book in the search field. The required information will appear under the **Errata** section.

#### Piracy

Piracy of copyrighted material on the Internet is an ongoing problem across all media. At Packt, we take the protection of our copyright and licenses very seriously. If you come across any illegal copies of our works in any form on the Internet, please provide us with the location address or website name immediately so that we can pursue a remedy.

Please contact us at copyright@packtpub.com with a link to the suspected pirated material.

We appreciate your help in protecting our authors and our ability to bring you valuable content.

#### **Questions**

If you have a problem with any aspect of this book, you can contact us at questions@packtpub.com, and we will do our best to address the problem.

# Getting Started with Gephi

In this chapter, we will cover the following recipes:

- ▶ Installing Gephi
- ▶ Troubleshooting the Gephi installation
- Exploring Gephi's graphical user interface
- The basics of working in the Overview mode
- ▶ The basics of working in the Data Laboratory mode
- The basics of working in the Preview mode

#### Introduction

Gephi is an interactive graph and network analysis and visualization tool that allows its users to study the properties of graphs and networks in detail, without having to write any code. Gephi supports almost all types of graphical networks including complex networks, hierarchical networks, dynamic networks, and temporal networks. Gephi has a lot of ready-to-use features that allow users to create stunning and informative visualizations. Graph analysis is one of the preliminary steps in the process of studying graphical systems and Gephi aids in that process by freeing the user from requiring knowledge of programming.

Gephi was developed in Java and, hence, is a cross-platform application, which means it can work on Windows, Linux, and Mac OS X. This chapter will take you through the step-by-step process involved in installing Gephi on different platforms. We will also discuss troubleshooting that might be required during the installation process.

This chapter also gives you an overview of Gephi's **graphical user interface** (**GUI**) and a basic understanding of various modes available in it.

#### **Installing Gephi**

This recipe discusses the minimum system configurations required in order to install Gephi and the installation process for different platforms.

#### **Getting ready**

Gephi, being a network analysis and visualization tool, requires a compatible graphics card to be installed on your system. It uses a built-in OpenGL engine for fast processing when dealing with very large networks. Hence, it requires OpenGL 1.2 installed on your system. Gephi also requires Java 6 or later. Make sure you have these two programs installed on your system before you go ahead with the installation process.

#### How to do it...

Follow these steps to install Gephi on Windows:

- 1. Download the Gephi installer from the official website: https://gephi.github.io.
- 2. Run the installer and hit **Next**:

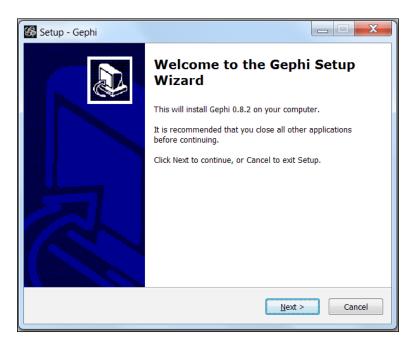

3. Accept the license agreement and hit Next:

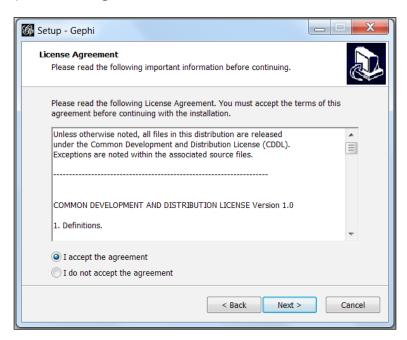

4. Keep clicking on the **Next** button until you reach the following screen. Click on **Install**:

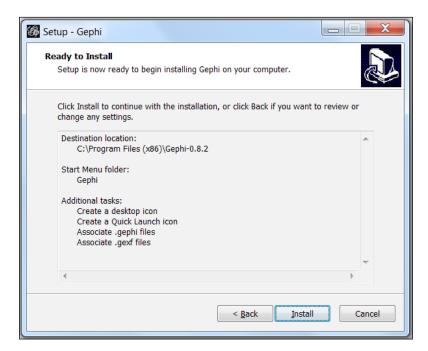

5. The installation will begin and once it's over, the following screen is displayed. Hit **Finish** to complete the setup:

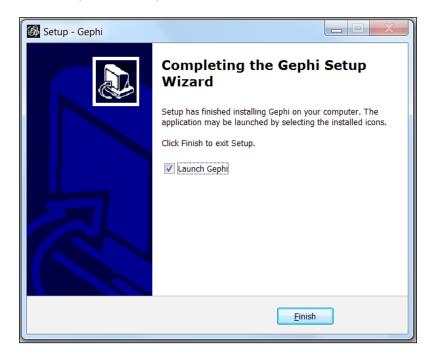

To install Gephi on a Linux machine, follow these steps:

- 1. From Gephi's official website (https://gephi.github.io), download the TAR installer file.
- 2. Once the download has finished, untar the file and run Gephi by executing ./bin/gephi.
- 3. Ubuntu users can make use of the daily build, available from Launchpad. First, run sudo apt-add-repository ppa:rockclimb/gephi-daily to your software sources.
- 4. Then, run sudo apt-get update, followed by sudo apt-get install gephi, in order to install Gephi on your box.

The installation process for Mac OS X is pretty simple and straightforward:

- 1. From Gephi's official website (https://gephi.github.io), download the installer.
- 2. Once the download has finished, double-click on the DMG file to run the installer.
- 3. Once the installation has finished, a new window will open. Double-click on the Gephi icon to run the application.

#### There's more...

As mentioned earlier, Gephi is a cross-platform tool and works on many more platforms than the ones described in this recipe. If the graphs on which you are going to work are very large, then a 64-bit version of Gephi will have to be installed if you are also using a 64-bit machine.

One might face some issues while installing Gephi, most of which are related to memory management in Java. To learn about fixing some of the most common ones, refer to the next recipe, *Troubleshooting the Gephi installation*.

#### See also

https://gephi.github.io/users/install/ for documentation on installing Gephi on other platforms

#### Troubleshooting the Gephi installation

While installing Gephi, there are a couple of problems that users encounter quite frequently, most of which are related to memory-specific requirements. Some of these issues are discussed in this recipe, along with the fixes that one can employ to resolve them.

#### How to do it...

If you encounter any memory- or JVM-related issues, try following these steps to check if the issue can be resolved:

- 1. If you are using Java 8, try downgrading to Java 7 and check whether the problem is resolved.
- 2. If you are using the latest version of Gephi, uninstall it and install an older version. If these two fixes do not resolve the problem, then you might need to do operating system-specific fixes, as listed in the following points:
  - □ For Windows systems, go to the Gephi folder in Program Files in C:\
    and then go to the etc folder. Open the gephi.conf file in Notepad. In
    the default options, change the -J-Xmx512m value to -J-Xmx1024m. This
    changes the maximum heap size allocated to Java to 1,024 MB. If you are
    using a 64-bit machine, the gephi.conf file will be located in the Gephi
    folder in C:\Program Files (x86).

- □ For Linux systems, go to the etc folder in the Gephi application directory and open the gephi.conf file. Change the -J-Xmx512m value to -J-Xmx1024m to change the maximum heap size allocated to Java to 1,024 MB.
- □ For Mac OS X systems, go to **Show Package Contents** by right-clicking on the Gephi icon in the Applications folder. Inside the Contents folder, go to the Resources/Gephi/etc folder. Open the gephi.conf file and, in the default options, change the -J-Xmx512m value to -J-Xmx1024m. This changes the maximum heap size allocated to Java to 1,024 MB.

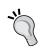

Unable to save the modified gephi.conf file? Open your text editor in administrator mode, navigate to the folder where the file is located, open the file, and then make the changes. Finally, hit **Save** to save the changes.

#### How it works...

**Java Virtual Machine (JVM)** is an abstract computing machine, otherwise known as a virtual machine. A virtual machine emulates a part of the computing system. JVM executes a Java program compiled into Java bytecode. Since Gephi runs on JVM, its functioning depends on the memory allocated in the system for Java. If very little memory has been allocated to Java, it won't have enough resources to load all the data and, hence, the application won't start. On the other hand, if too much memory has been allocated to Java, then the system won't let Java start and will throw the "JVM Creation failed" message.

#### See also

http://docs.oracle.com/cd/E13150\_01/jrockit\_jvm/jrockit/ geninfo/diagnos/garbage\_collect.html to understand more about memory management in Java

#### Exploring Gephi's graphical user interface

Gephi offers a very user-friendly GUI to users, making it very easy for novices to explore and manipulate networks with just a few clicks of the mouse.

#### **Getting ready**

This recipe describes some of the main GUI components of Gephi and gives the user an overview of what can be achieved. For this, you need to make sure that you have Gephi installed on your system.

#### How to do it...

To explore Gephi's GUI, perform the following steps:

1. Run Gephi on your system. You'll be welcomed with a small screen, as shown in the following screenshot, that asks you to choose between loading a preexisting sample and creating a new project:

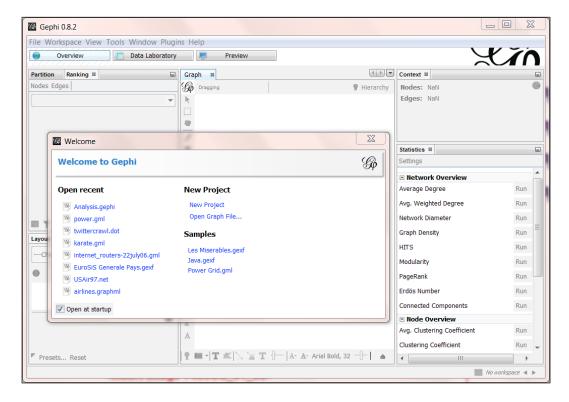

2. If it is your first time with Gephi, click on **Les Miserables.gexf** to load an existing network that was designed using the property of concurrence between the characters from the famous novel *Les Misérables* by Victor Hugo.

3. You will notice a prompt titled **Import report** asking you to set the properties for the graph. Just leave the pre-specified selections as they are and hit **OK** to load the graph. The following screenshot shows the first screen you will see once the graph has been loaded:

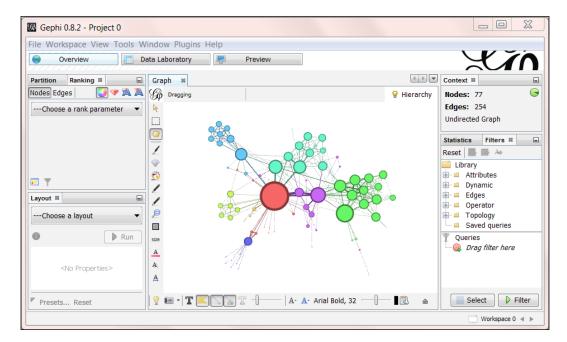

4. To reposition the graph on the screen, place the mouse pointer somewhere on the **Graph** panel situated in the center of the screen and, while holding the right mouse button, move around to the location you want the graph to be centered at.

There are two ways in which the graph can be zoomed-in and zoomed-out:

- ► Rotate the mouse wheel upwards to zoom-in and downwards to zoom-out with the mouse pointer located somewhere in the graph window.
- Click on the upward-pointing arrow on the right-bottom corner of the graph window to expand the **Settings** panel. Click on the **Global** tab and use the zoom slider to zoom-in and zoom-out on the graph.

#### How it works...

Gephi has a pretty simple and user-friendly GUI. The upper-left corner on the screen has three tabs namely **Overview**, **Data Laboratory**, and **Preview**, which represent the three modes present in Gephi for network manipulation. You can customize which panels appear in the application by selecting/deselecting specific panels from the **Window** option in the menu bar.

#### The basics of working in the Overview mode

This recipe will take you through the basics of various functionalities available in Gephi's Overview mode.

#### **Getting ready**

Run Gephi and load a preexisting network. The first screen that you see is the **Overview** mode, which is otherwise called the Graph Manipulation mode in Gephi. If you already have Gephi running, clicking on the **Overview** tab in the upper-left corner of the screen will take you to this mode.

#### How to do it...

When in **Overview** mode, you'll able to perform a wide variety of manipulations on the graphs. These are categorized under the following subsections in the **Overview** mode, each located in a different part of the **Overview** screen:

Partition: This module lets you partition the graph into smaller components based on various node- and edge-specific properties, which are called partitioning parameters. One such example of partitioning parameters provided by Gephi is Modularity Class. The following screenshot shows the graph obtained after partitioning the Les Misérables graph on the basis of Modularity Class and then recoloring it:

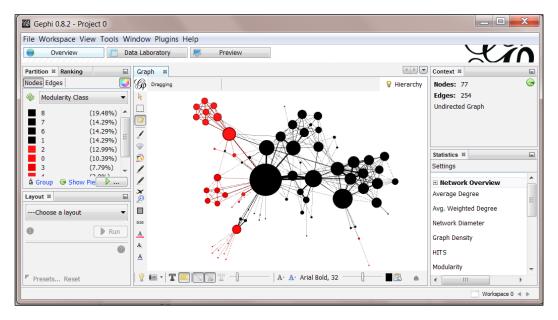

▶ Ranking: This module lets you rank the nodes of the graph based on various criteria such as degree, modularity class, edge weight, and so on. The following screenshot shows the Les Misérables network after its nodes have been ranked, according to their degrees:

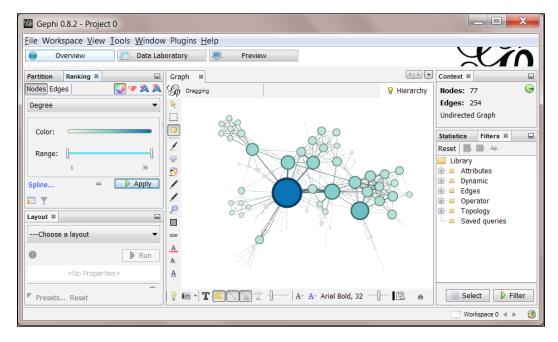

▶ Layout: In this module, one can obtain different visualizations of the same graph by using numerous graph layout algorithms that are provided in Gephi. Some of the most popularly used graph layout algorithms used in Gephi are Force Atlas, Fruchterman Reingold, and Yifan Hu. One such example is shown in the following screenshot, in which the Fruchterman Reingold layout algorithm has been applied to the Les Misérables graph:

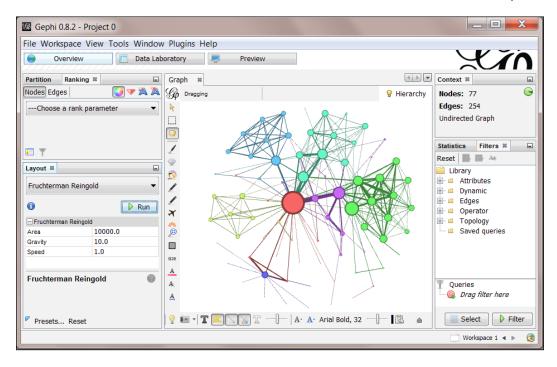

- ► **Graph**: In this panel, you'll find a list of basic tools that you can use to perform basic manipulations on the graph such as resizing individual nodes, coloring components of the graph, coloring individual nodes, and modifying node labels. If you do not see this panel on your screen, click on **Window** in the menu bar and select **Graph** from there.
- Context: This part of the Overview screen gives information about the basic properties of the graph such as the number of edges, the number of nodes, and the type of graph.